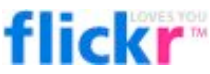

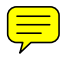

Flickr is basically a storage area for images (and now short videos!). It is owned by Yahoo and is free if you don't want to create more than three sets of photos. See my wiki for an electronic copy of this handout<http://educationalsoftware.wikispaces.com/Flickr>

# **Uploading and Downloading**

## **Uploading to Flickr**

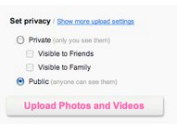

You can do this using the uploader built in to the website or instead download an uploader application which means you can batch upload and add all the titles and descriptions for photos at the point of uploading. When you upload, you can select the level of privacy for the photos.

## **Uploading Video to Flickr**

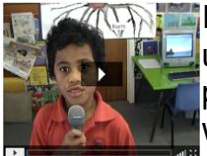

Global settings

 $\mathbb{Z} \setminus \mathbb{Z}$  If your movies are 90 seconds long or less, then Flickr is a great option to upload your movies to. The quality is excellent, you can set the level of privacy for each video, and you can embed the videos in other places like wikis or blogs.

## **Downloading Photos from Flickr**

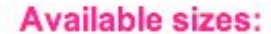

Square  $(75 \times 75)$  Thumbnail Small  $(100 \times 75)$ 

 $(240 \times 180)$  $(500 \times 375)$ 

Large  $(1024 \times 768)$ 

 $(2816 \times 2112)$ 

Original

**EMERGY ALL PRIVACY & Permissions** When you click on 'All Sizes' at the top of a photo, you will then see all the different sizes that you download the picture at. You will not see the !All Sizes" option if the owner of the image has decided to not allow

Medium

downloads. You can also set images to not be able to be downloaded should you so wish as well as other permission settings by going to 'You', 'Your Account' and then 'Privacy & Permissions".

# **Organising Flickr Photos**

## **Sets within Flickr**

**E. All and Address are ways to group your photos (like** Choose a set below (or create a new set). folders on your computer). You can only On ICT PD Online have up to three sets in the free version of Flickr. The pro version is \$25US a year and Vietnam Lans allows you to have unlimited sets and I think 脾学 Cambodia

**Contacts** Organize -All your content Most recent upload Your sets & collections

 $\Box$  this is definitely worth doing if you really get into using Flickr. You can add to your sets in three ways. The easiest way is to add them to a set when

uploading them. The second way is to click on !Add to Set" at the top of an image. It will then show all the sets you have previously set up with the added option to 'Create a new set'. The final way is to click on 'Organise' and then 'Your sets and collections'. You can then click on an existing set and drag photos from your photostream which are shown at the bottom of the screen into the set. You can also make changes to how the set is displayed when in this view.

## **Favourites in Flickr**

**A FIRCE IF YOU find an image that you want to easily find again, you can add it to your** favourites list by clicking on the 'A Fave' star on top of the photo. To access your favourites, go to 'You' and then 'Your Favourites.'

## **Geotagging**

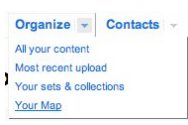

Geotagging an image to a point on the world map means that you can browse yours and other people"s images by location. There is also a map option on your Flickr account where you can drag your images onto places on a world map. To access this, go to

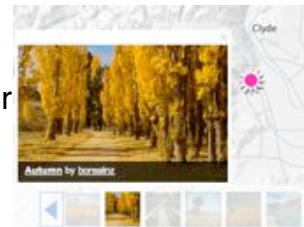

!Organise" then !Your Map" From there you can search for a specific location to go to the correct point on a map (though some NZ

locations don"t seem to be indexed in the search so you many have to find them manually). You can also see images from other users from within areas on the map by clicking 'Explore this Map' in the top left corner. This would be a great resource when studying any country in the world or your own local area.

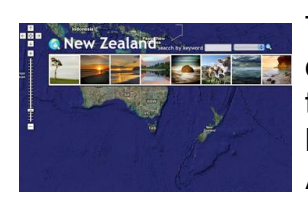

There is a very user friendly tool to see the images on a world map called EarthAlbum -<http://earthalbum.com> . You can click on a country to see a selection of images from that country and can then do a keyword search within that country such as a place name (eg Auckland) or a type of place (eg beach).

## **Searching Flickr**

## **Searching using the tools within Flickr**

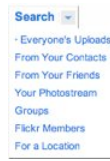

Flickr is an excellent source of images. As real people add the tags and descriptions to the images, it is often a more accurate and faster way to find pictures than using an alternative like Google images. The other advantage is that many people add a Creative Commons licence to their pictures which means that you can legally use them as long as you follow the rules of the

licence (such as giving attribution to the person whose image you use). You can search for a variety of things such as photos, contacts, groups and locations. If you just want to find CC images, you can use the advance search option and choose 'Only search within Creative-Commons licenced material" (<http://flickr.com/search/advanced/>)

## **Searching using tools outside of Flickr**

There are a number of very handy Flickr search tools that display the search results in a much more user friendly way than the results within Flickr itself. Many of these also specialise in finding only CC images.

## CompFight -<http://compfight.com>

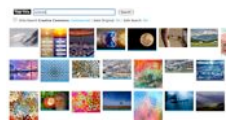

Tick the Creative Commons search box and then enter your search term to get images displayed that match that criteria with the most interesting pictures displayed first. As you scroll down the page, it will continue to load search results. You can find many pictures quickly this way.

## Flickr Storm -<http://www.zoo-m.com/flickr-storm/>

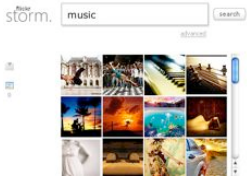

This allows you to do a search for creative common licensed images and create a separate web page with all of pictures on it. This is especially useful if you are concerned about children surfing through all Flickr images (there are some quite 'arty' photos in Flicrk). You can add a pool of images to your Flickr Storm page that you are happy for children to choose from and give them the link to that page instead of Flickr itself.

The only draw back I see of using this is that there seems to be no way to edit or add to a set of photos after you initially gather them.

#### FlickrCC -<http://flickrcc.trainingo2.net>/

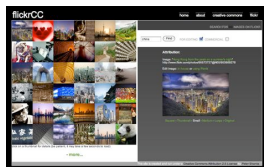

The benefit of this search tool is that you can edit the photo you select from within the tool or using Picnik (which is also what you can edit an image in using Flickr itself)

#### Tag Galaxy - [http://taggalaxy.de/](http://taggalaxy.de)

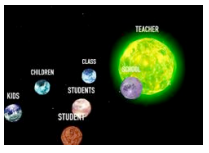

This one wins the 'pretty' award. When you search for a term, it shows you associated terms in a planets orbiting sun type of visual. When you double-click on your preferred tag from these, it opens up into a sphere that papers itself with image results. You can then rotate this sphere to see all picture or choose to

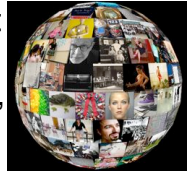

advance to the next set of results.

## **Sharing Flickr Images**

#### **!Share this" option in Flickr**

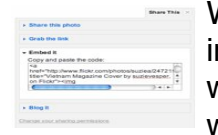

When you have want to share a specific image, you can click on 'Share this' in the top right corner. You can then enter email addresses to share the link with, grab the link to use it in other ways, get the embed code to add it to wikis and blogs, or choose to blog it to your own blog which you can set up

to be directly linked with your Flickr account (http://flickr.com/blogs.gne?from=extend)

#### **Groups in Flickr**

There are groups within Flickr that you can join and then add your photos to the 'pools' for the groups. After you search for a group, and click on the name of one, you will see a place underneath the name of the group that you can click on to join it - 'Join This Group'. To add one one your own photos to the group pool, click on 'Send to Group' above your picture and then choose the appropriate group name.

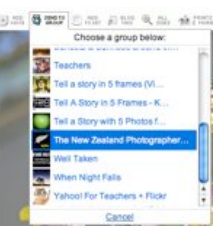

#### **Slideshow Tools for Flickr**

Built in slideshow option in Flickr

If you are looking at a photostream or set of photos, you will see a Slideshow  $\frac{1}{x}$ !Slideshow" button in the top right hand corner. If you click on this, you will see all your photos in a slideshow with variable speeds options.

#### **Slideshow tools outside of Flickr**

Slide Flickr - [http://www.slideflickr.com/](http://www.slideflickr.com) Splashr<http://splashr.com>/

#### **Other animated slideshow tools**

Here is a list of some of the many third party tools that will allow you to link to your Flickr account to use those images in slideshows.

Slide <http://slide.com>RockYou <http://rockyou.com>BubbleShare <http://bubbleshare.com>

# **Editing and Adding to Flickr Images**

## **Edit Photo with Picnik**

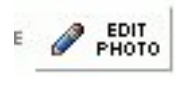

Flickr has now entered into a partnership with Picnik so that when you click 'Edit Photo' above an image (and you will only see this above your own images) it will then open up the image

in Picnik where you can add a large number of effects and other additions to your photo (like the Xmas stamps in this image). You can also save your newly edited pictures back into Flickr. Picnik is a free online photo editor which can be accessed outside of Flickr as well at [http://www.picnik.com](http://picnik.com)

## **Add Note Feature**

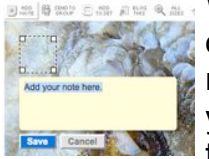

When viewing an image, there is an option to 'Add Note' to the image. Click on 'Add Note' above the picture. A box will pop open for you to type your note into. You can click and drag the square to the desired location. When you have finished typing your comment, you click 'Save'. Anyone that puts their mouse over the square on the picture will see the note you typed.

## **Outside of Flickr - Bubblr** <http://www.pimpampum.net/bubblr/index.php>

This is an attractive and easy to use site. Enter a user name of a Flickr account or a tag to find a certain type of photo and then drag speech bubbles onto the photos and add your own text. You can have multiple frames in order to make a comic strip which would be great with the story in five frames idea.

## **Big Huge Labs** <http://bighugelabs.com/flickr/>

This is a wonderful site with a host of things that you can do with your Flickr images (or images uploaded from your own computer directly). I particularly like the option to turn your photos into motivational posters. There are a host of other things you can do to them as well such as creating a magazine cover.

#### **Captioner** <http://shadydentist.com/captioner/>

This tool allows you to add speech bubbles and captions to your Flickr photos.

#### **FotoFlexor** <http://fotoflexor.com>

You can use you Flickr photos to edit when using this tool to enhance your images and add special effects to them. You can also save your newly edited pictures back into Flickr.

## **Other Sites Using Flickr Images**

Spell with Flickr turns the words into pictures that look like each letter from photos by Flickr members.<http://metaatem.net/words/>Click in a letter if you don't like it to get a new one.

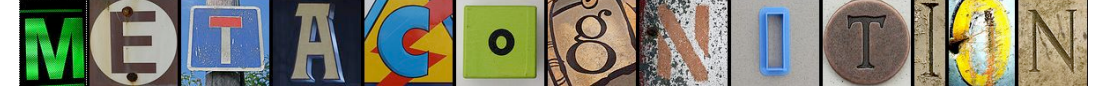

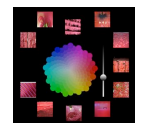

Colr Pickr <http://www.krazydad.com/colrpickr/> is a tool where you pick a colour and it finds photos that contain the same shade. There is a similar tool for finding CC pictures called Flickr Color Selector <http://color.slightlyblue.com>/

What more! There are almost 400 tools that integrate with Flickr on this list [http://](http://www.programmableweb.com/api/flickr/mashups) [www.programmableweb.com/api/flickr/mashups](http://www.programmableweb.com/api/flickr/mashups)

*Suzie Vesper 2008 [http://sharetheaddiction.edublogs.org](http://sharetheaddiction.edublogs)- Feel free to use and distribute.*

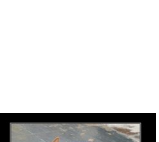

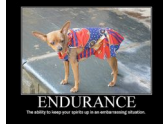

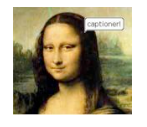

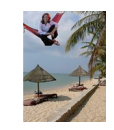

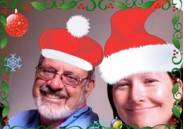

## **Examples of Flickr in Education To upload pictures of what is happening in the classroom to share**

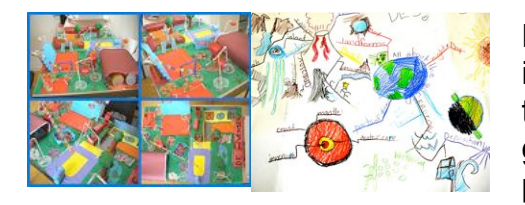

Many teachers simply use Flickr as a way to show what is happening such as these pictures of models made by the children and a photo of a mindmap. They can then give the Flickr address to the parents or use the pictures in a class blog or wiki.

## **To combine writing with images**

You can use this the 'Add Note' feature to add labels, story details or information to an image. There are many teachers using this feature to encourage writing by children. I especially like the examples posted by Point England School (search for ptengland on Flickr). There are some examples with a screenshot of pop up notes below.

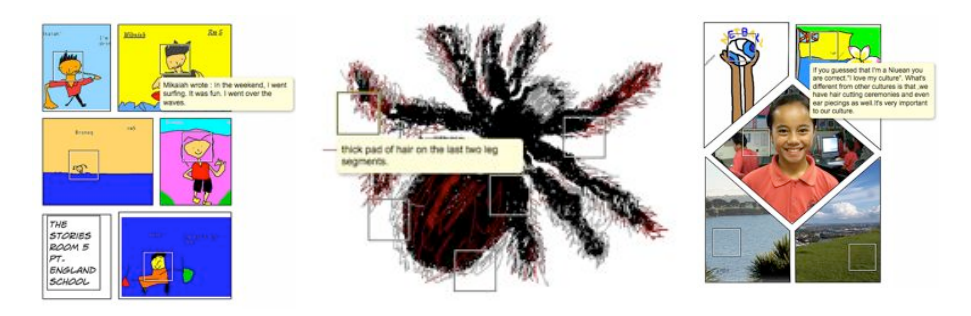

## **To share with other teachers**

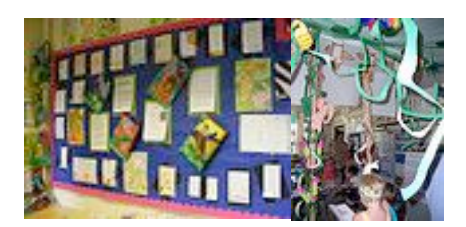

There are over 1000 groups that come up in a search through the groups for 'teacher'. One of my favourite groups is the 'Classroom Display' groups but there are a number of other handy ones. You can both share your own photos in these groups and look at the examples posted by others.

## **To tell digital stories**

Asking the children to plan a series of images to tell a story visually is what teacher Amanda Signal (or Hey Milly on Flickr) has done in her class and she has set up a Flickr group called 'Tell a story in 5 frames - kids'. http://flickr.com/groups/tellyourstorykids/ There are not that many in there at the moment - you could add more!

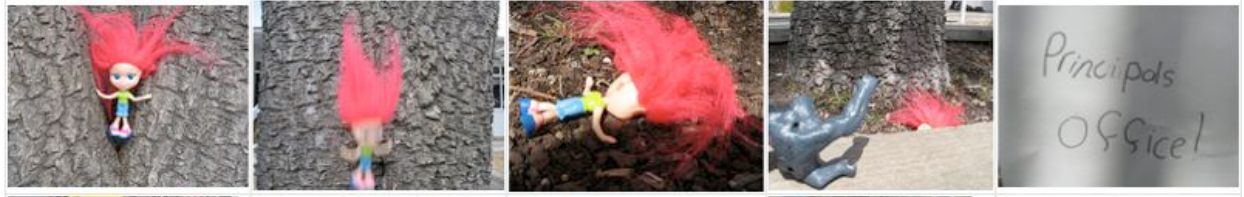

There is a group like this that is not specifically angled at education called 'Tell a story in 5 frames" <http://flickr.com/groups/visualstory/>where there are thousands of examples (thought not all would be suitable). Can you guess the title of this one?

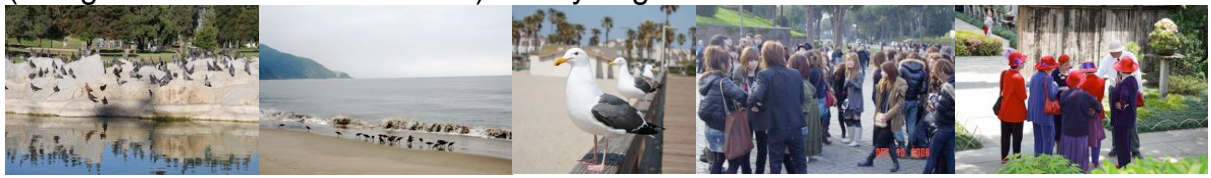

*Suzie Vesper 2008 [http://sharetheaddiction.edublogs.org](http://sharetheaddiction.edublogs)- Feel free to use and distribute.*